## iOSをご利用の方

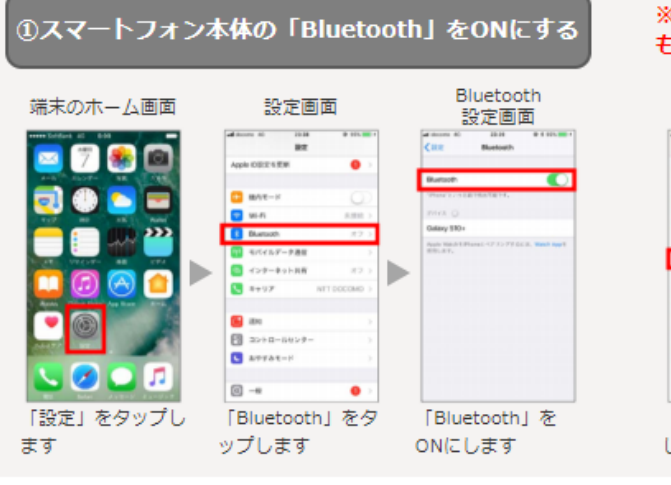

## ※iPhoneをご使用でiOS13以降の方は、以下の設定 もお願いいたします

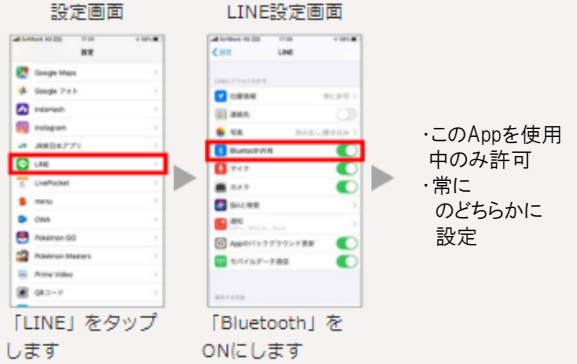

## Androidをご利用の方

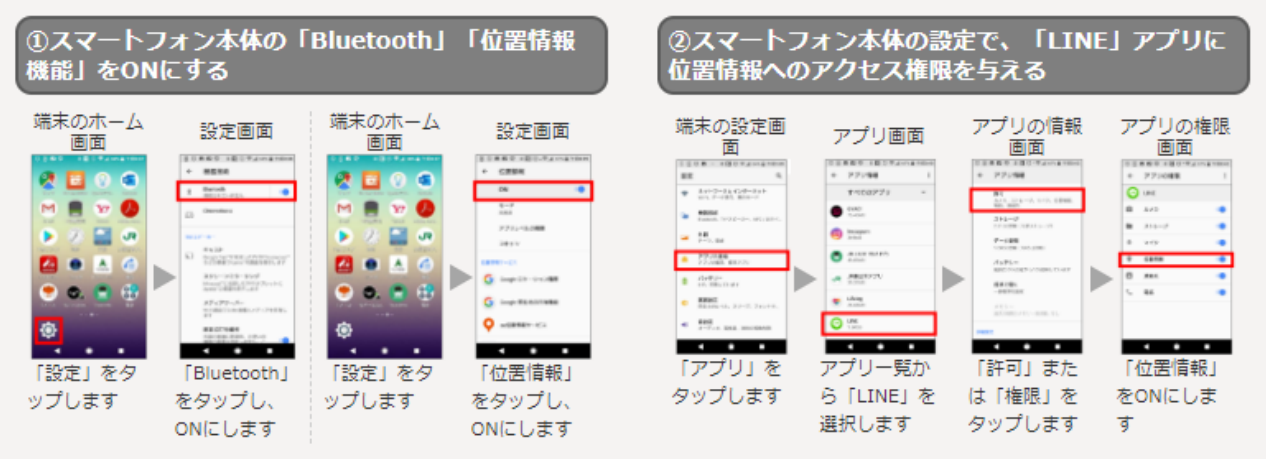

## 「LINE」アプリの「LINE Beacon」設定方法

「LINE」アプリ起動→「設定]→「プライバシー管理]→「情報の提供]→「位置情報の取得を許 可しと「LINE Beacon] をオンにします。